# HIOKI

# GENNECT One SF4000 **GENNECT One**

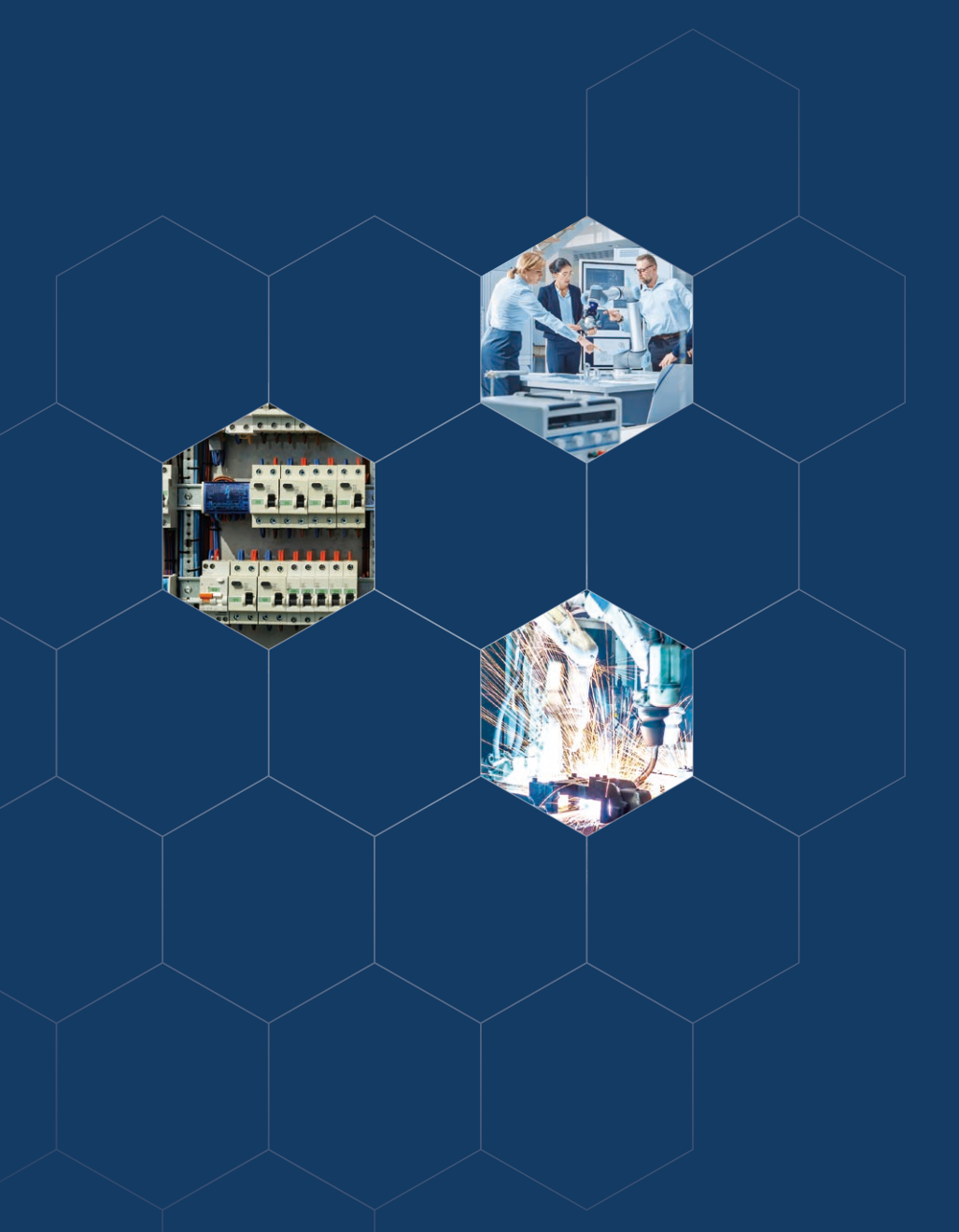

# Make your PC a window into the field

Free Application

**If you work with instruments at your company, you may share concerns such as.**

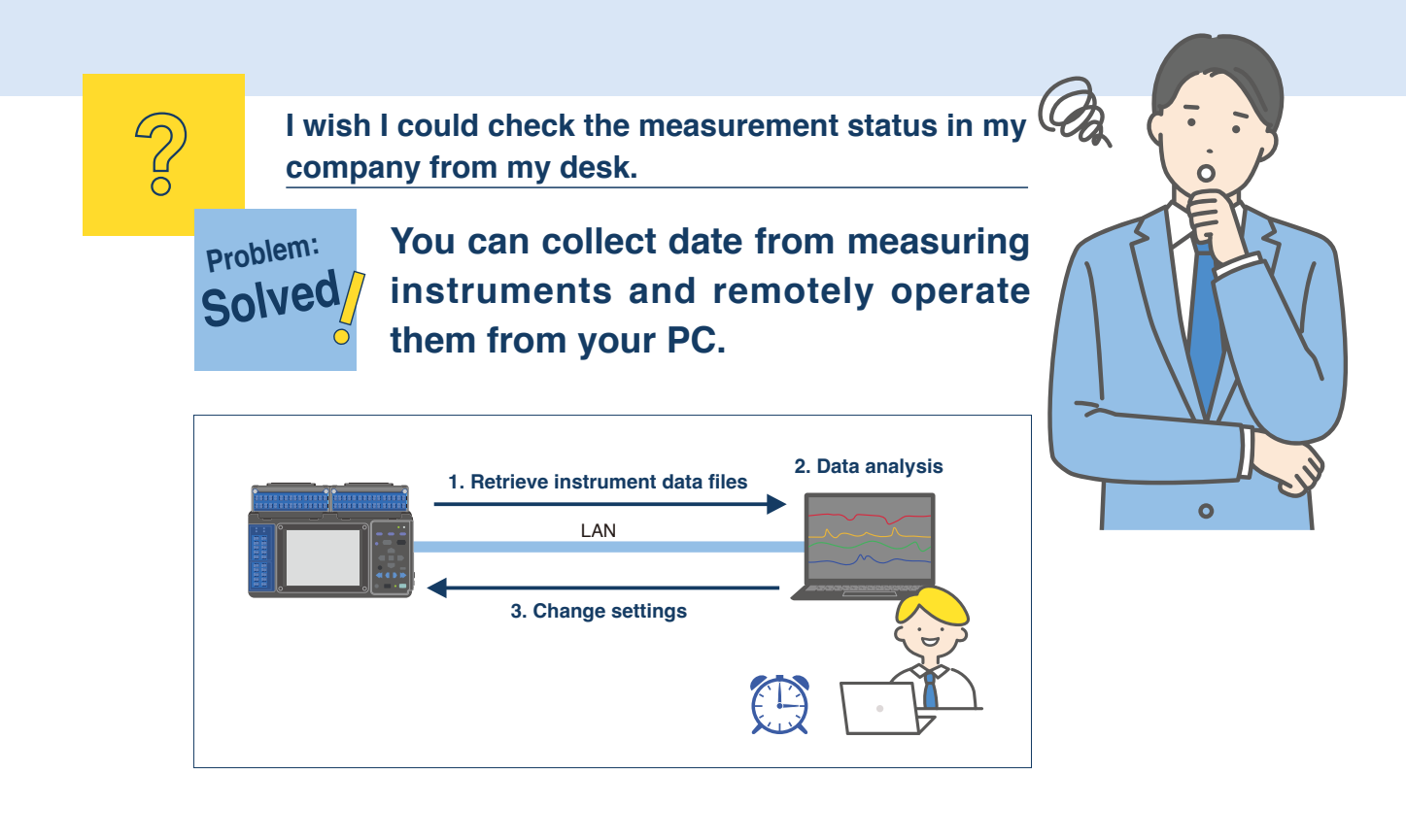

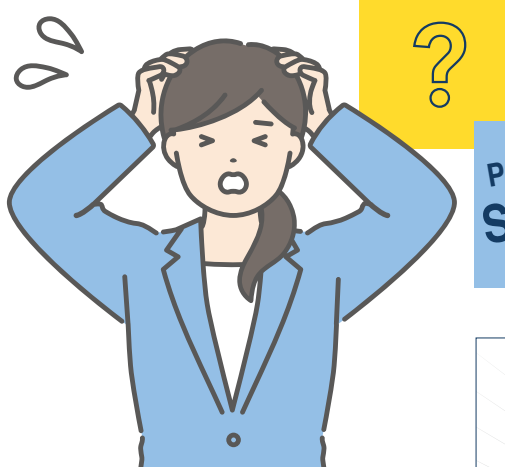

**It's frustrating to organise measurement data of multiple types from multiple instruments.**

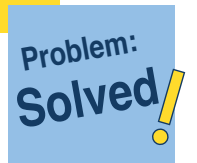

**Real-time display of measurement data of multiple types from multiple units.**

**Data can also be graphed.**

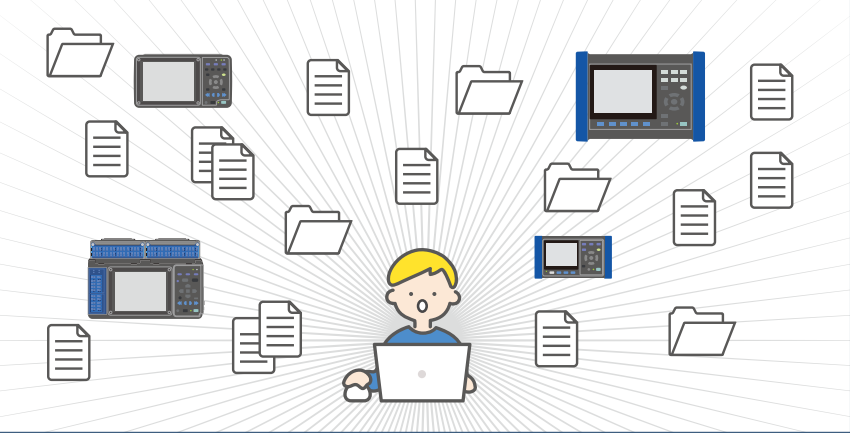

## **GENNECT One is a free Windows application that provides central management of multiple instruments on a LAN.**

#### **GENNECT One 5 key features**

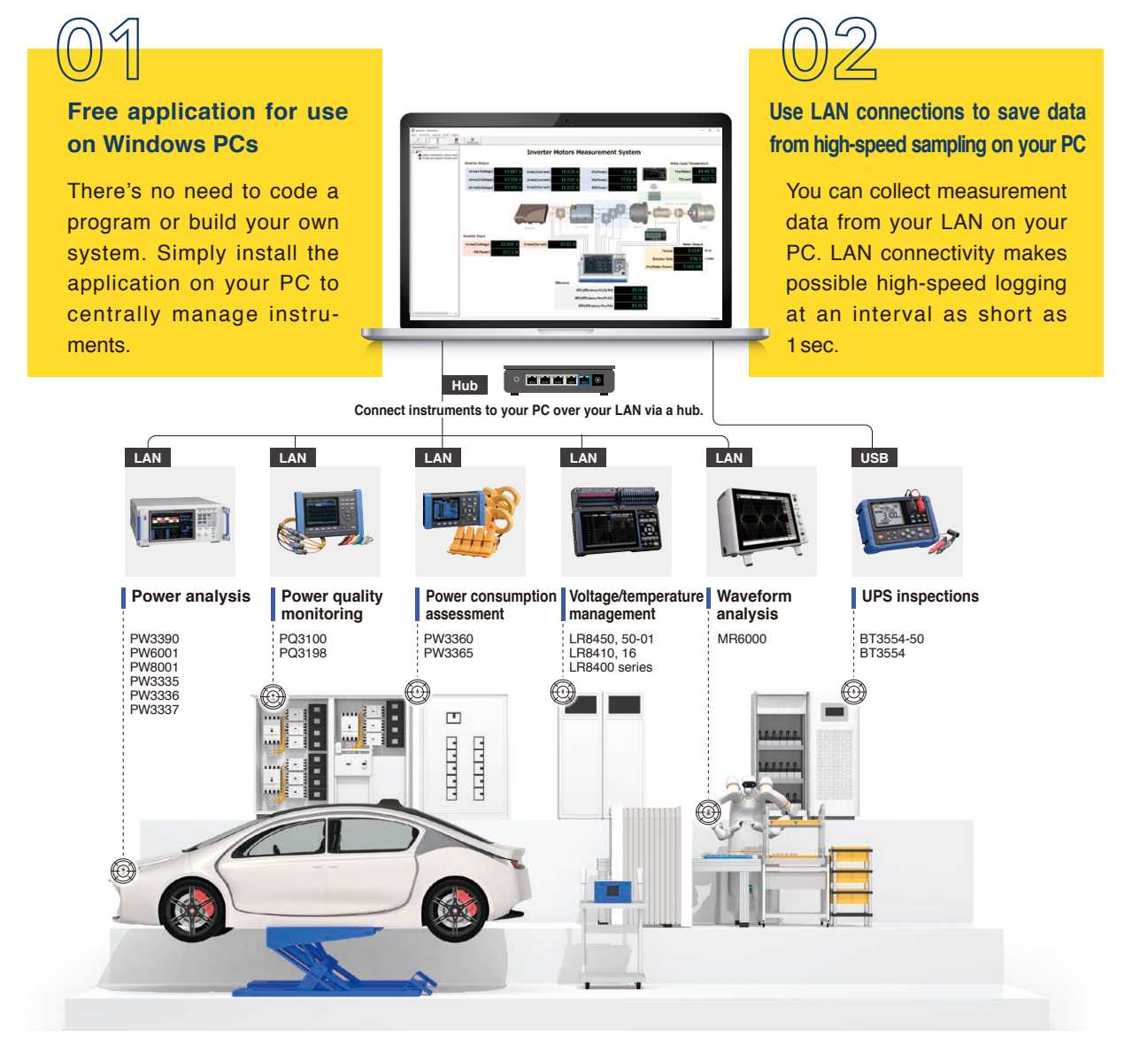

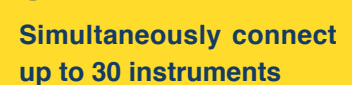

You can also collect data from different instruments in a single graph. The application let you treat multiple instruments as if they were a single device.

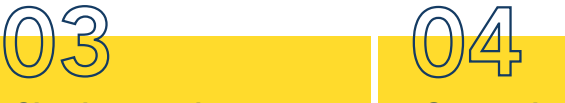

#### **Operate instruments remotely**

You can operate and configure instruments remotely. If you're using instruments in multiple locations, this capability will save you enormous amounts of effort.

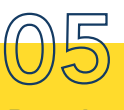

#### **Download measurement data from instruments**

You can also download data files from instrument-mounted storage media. There's no longer any need to retrieve data.

# **GENNECT** One shines in these situations

## **Detect errors in the field as soon as possible**

#### **Until now**

Errors occurring on the production floor at plants require a quick response. When checking instruments individually onsite, it took time to detect errors and investigate the cause. Furthermore, the available data didn't provide enough information to truly understand the error.

#### **With GENNECT One**

Data from LAN-connected instruments (up to 30) can be logged at an interval as short as 1sec. Polled data can be displayed as a list or graph using GENNECT One's logging function. In addition, the dashboard function can be used to display data graphically or to display a list of the date and time and values when alarms that have occurred.

**What's more, polled data can be used to automatically generate daily, weekly, and monthly reports and to output data in CSV format for later analysis in a spreadsheet.**

#### **Dashboard function**

 $\ell_{\smallsetminus}$ 

- ●Graphical display
- ●List of the date and time and values when alarms that have occurred

#### **Logging function**

●List display, graph display

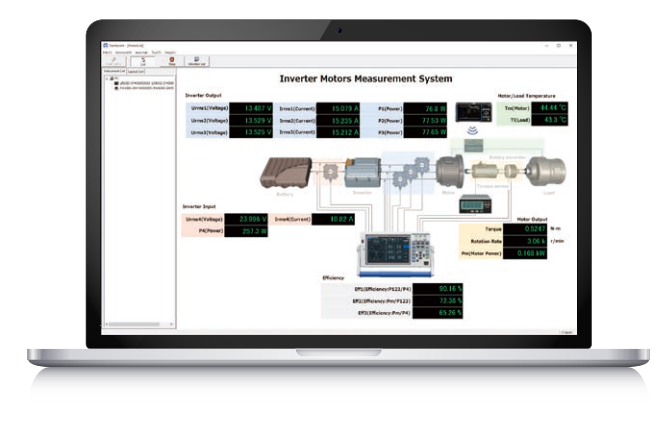

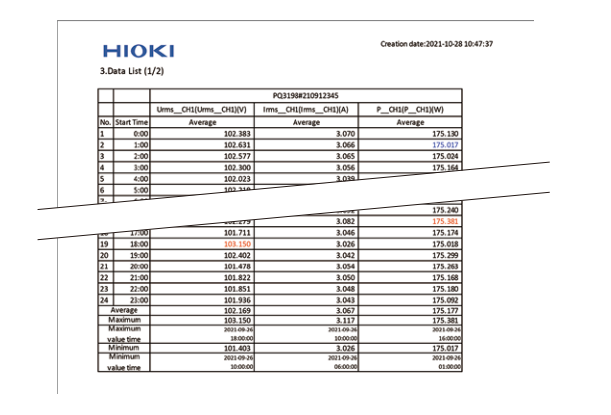

## 02 **Retrieve measurement data from instruments**

To collect the measurement date, there was necessary to visit the site each time, which was time-consuming and required man-hours for management.

#### **Until now CONSULTANT With GENNECT One**

**Now each measuring instrument can be accessed from GENNECT One, and the measurement data is automatically saved to their PC.** There's no need to visit the field and retrieve data.

**Event files from power quality analyzers and waveform files from waveform recorders are also automatically saved.** You can also choose to download these files manually.

01

# 03

#### **Change instrument settings**

It was necessary to visit each site where instruments were installed and to change their settings individually in a time- and effort-intensive process.

**Instruments installed in the field can be controlled remotely.** Each instrument's screen and buttons are displayed in GENNECT One so that they can be operated by the user. There's no longer any need to visit sites in the field.

#### **Until now CONSULTANT WITH CONSULTANT WITH GENNECT One**

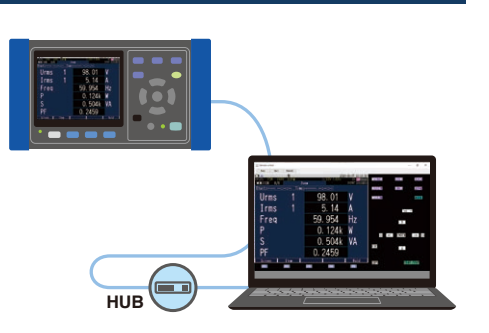

## 04 **Aggregate data from multiple instruments and generate reports**

It was necessary to manually collect data in different formats for individual instruments and then to create data lists and graphs using spreadsheet software and other tools.

#### **Until now CONSULTANT WITH CONSULTANT WITH GENNECT One**

**The data list function can collect all measurement data in a single list, making searching easy.** Additionally, the time-series viewer function can be used to summarize measurement data from different instruments in a single graph. Data can be saved as a CSV file or image.

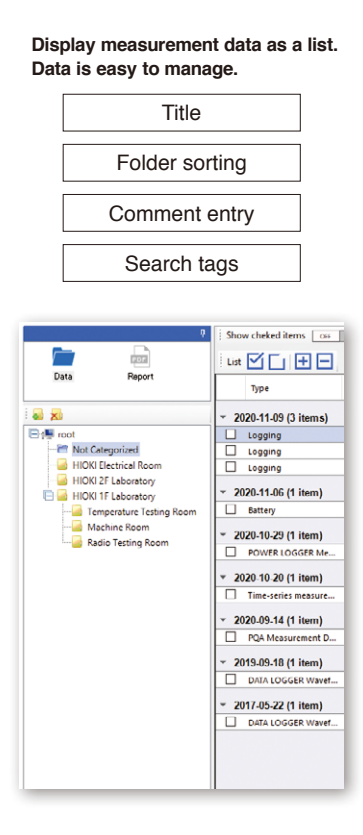

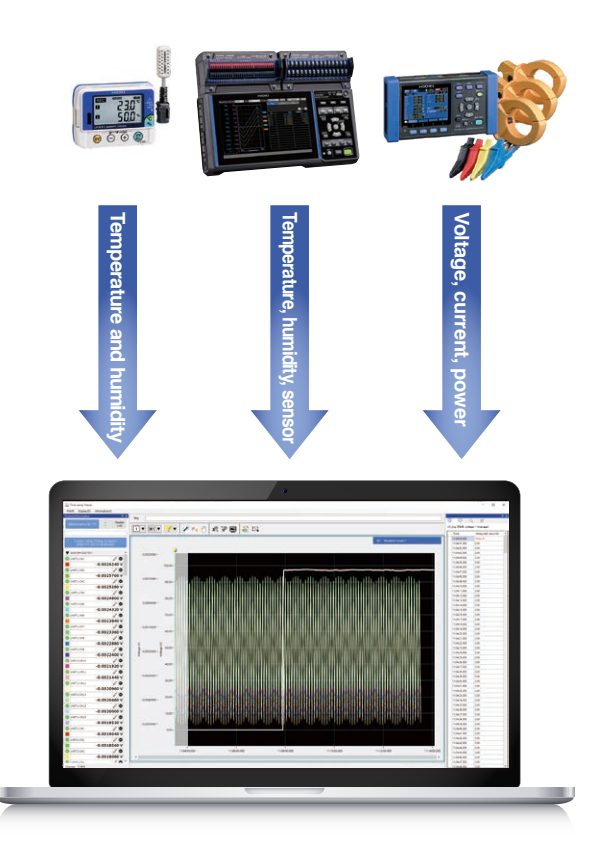

# **CA GENNECT Cloud I Broaden your measurement horizons**

### **By connecting to GENNECT Cloud, you can connect to data from instruments in distant locations.**

By logging in to GENNECT Cloud from GENNECT One, you can move beyond your LAN and connect to instruments in remote locations. Users can access GENNECT One via GENNECT Cloud anytime, from anywhere. \*GENNECT Cloud is a cloud service operated by Hioki that's specifically designed for measurement.

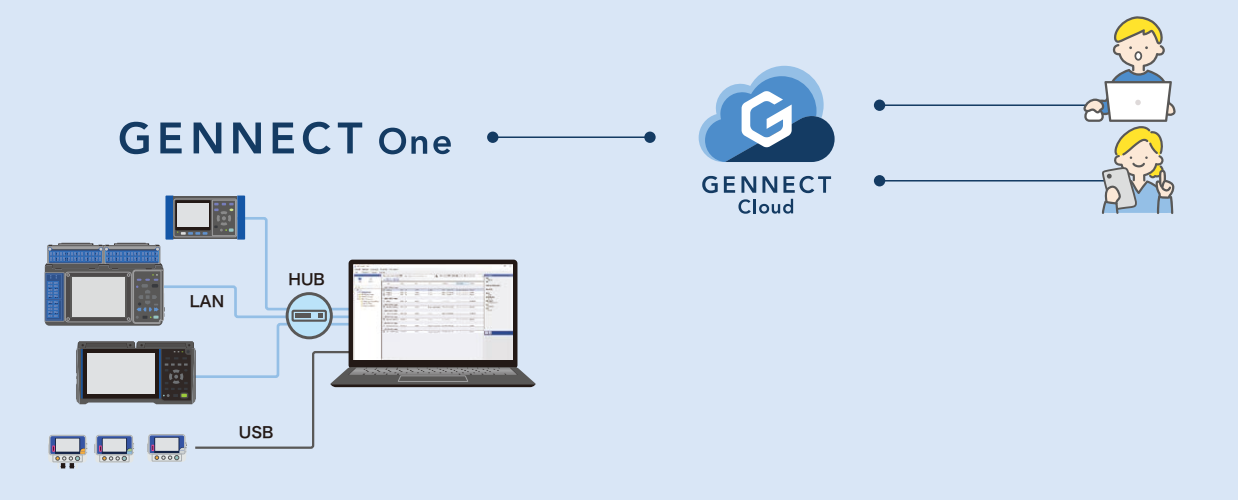

#### **Unique advantages of the cloud**

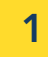

#### **Enable remote measurement**

GENNECT One collects measurement data every minute and automatically saves it in the cloud. Data can be displayed in real time and graphed, and alarms can be sent when events occur.

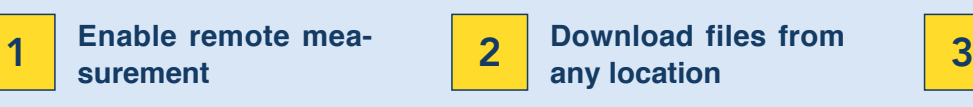

Data measured using various instruments and saved in their internal memory or on mounted SD cards is also saved in the cloud. You can continue to analyze data on your PC.

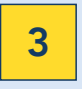

**Operated instruments remotely.**

Instruments connected to GENNECT One can be operated remotely from GENNECT Cloud.

#### **GENNECT Cloud subscription plans**

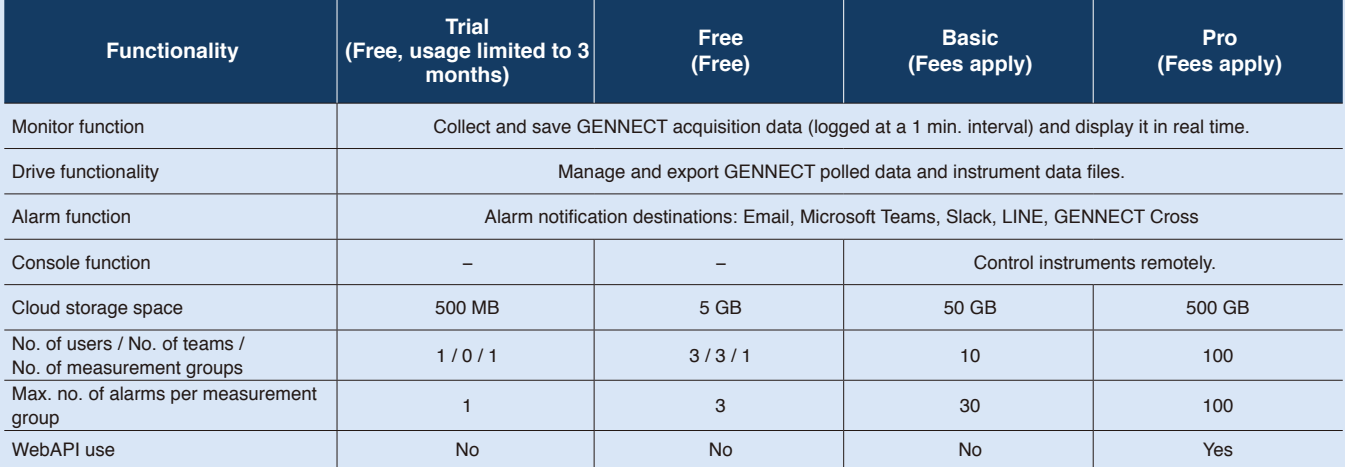

\*When you register a valid GENNECT Remote account, it receives service equivalent to GENNECT Cloud Basic free of charge.

#### **Remote logging system**

Logging data sampled at a 1min. interval from instruments connected to GENNECT One (GENNECT acquisition data) is saved in the cloud.

Users can log in to the cloud from a remote location and review this data in real time.In addition, data files generated by instruments can be uploaded to the cloud, eliminating the need to retrieve data manually.

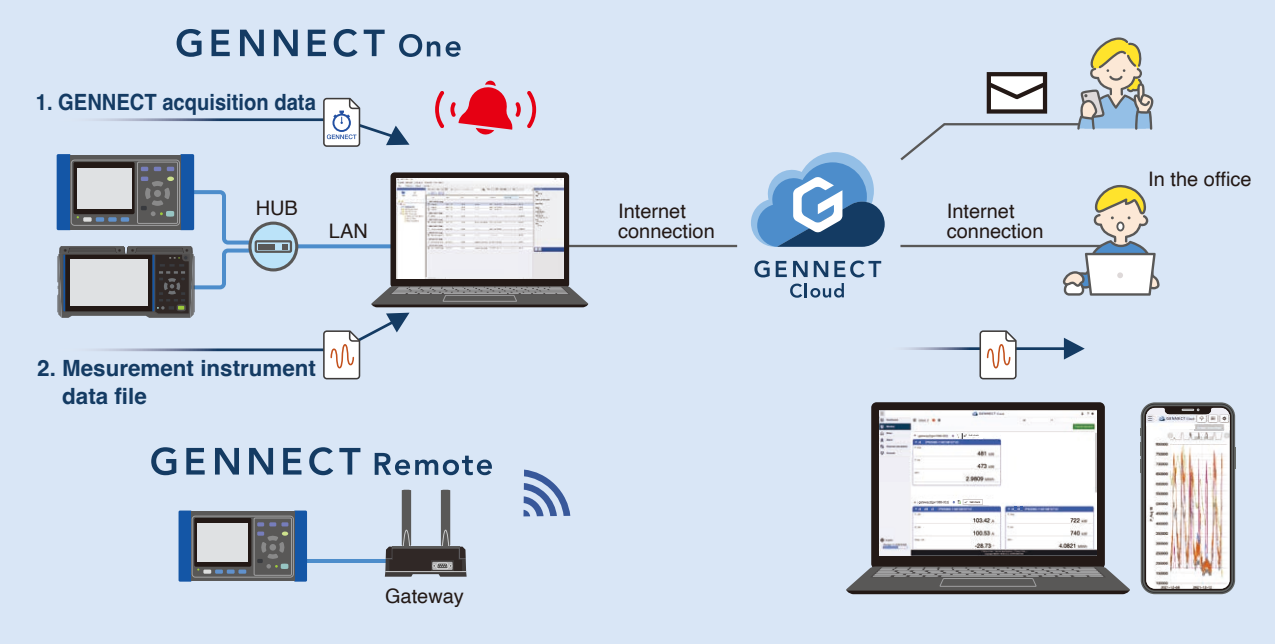

#### **Immediate notification of any power quality anomalies for immediate analysis**

When the power quality analyzer in this example detects a power quality event, it automatically saves the event data to the cloud and an alarm is notified.

When you receive an alarm, you can download the event data and start analyzing it immediately.

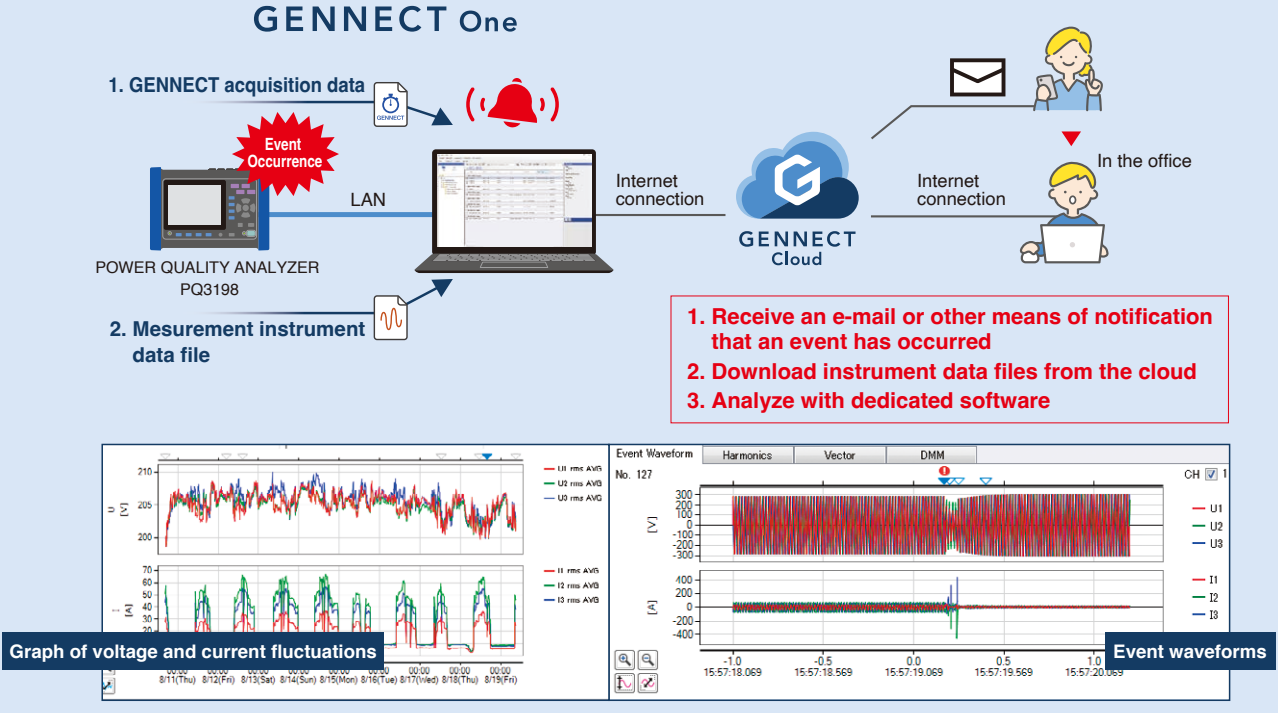

**PQ ONE (dedicated software that ships with the PQ3198)**

#### **Supported instruments**

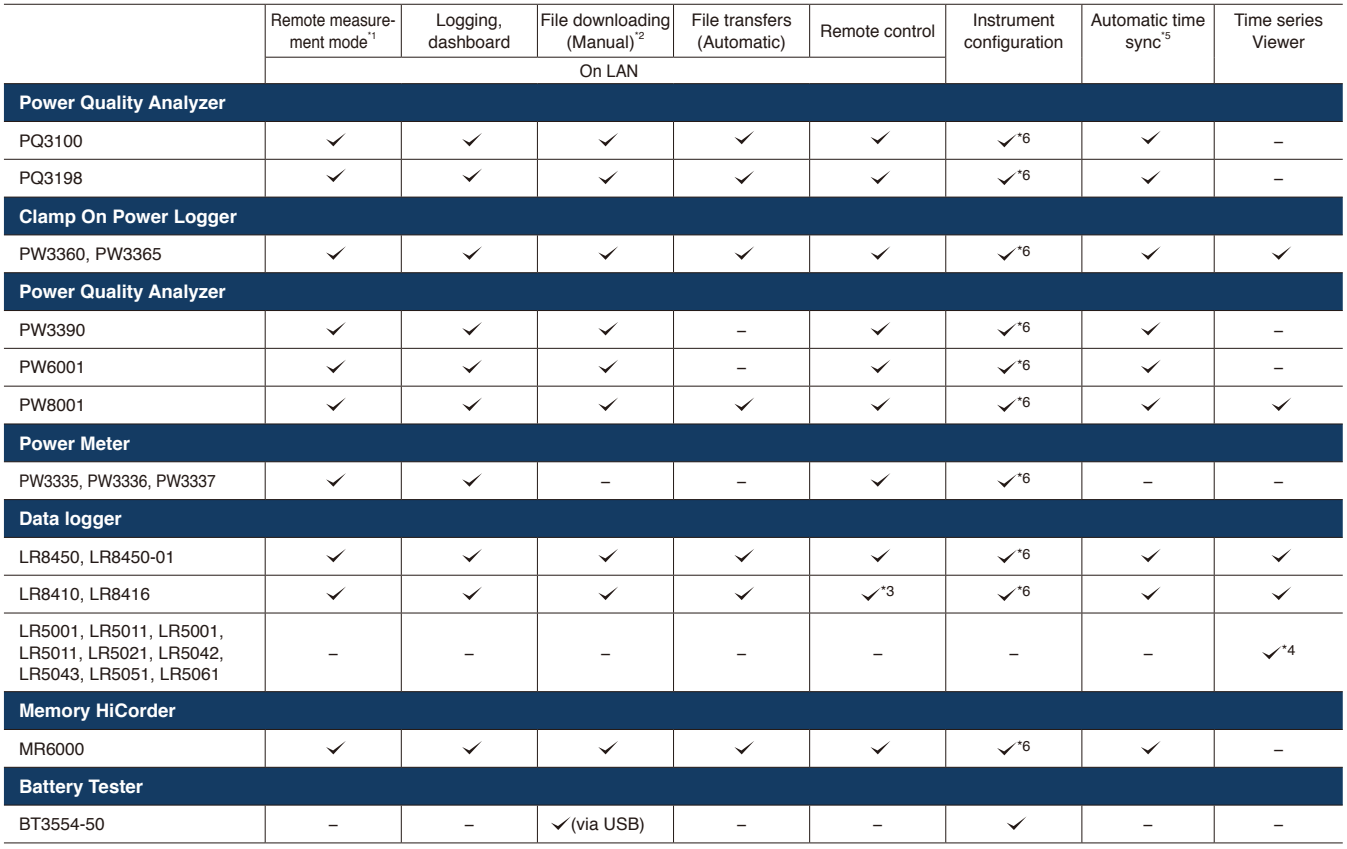

\*1 Requires a GENNECT Cloud account. \*2 Supported storage varies by instrument.

\*3 Supported browser: Internet Explorer 11 only with Java installed (due to use of Java applets).

\*4 Loads files acquired using the LR5000 Utility, a PC application that ships with the Data Mini LR5000 series.

\*5 Setting the clock may cause measurement or integration to pause. \*6 Instrument can be configured using the remote control function.

#### **System requirements**

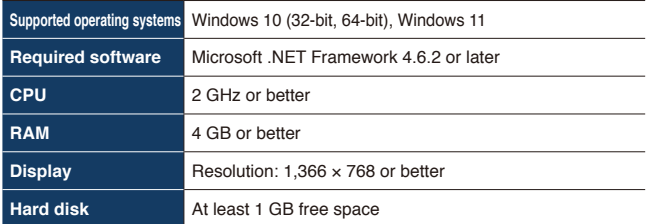

#### **Downloading GENNECT One**

GENNECT One is a free application. It can be downloaded from the following address:

**https://www.gennect.net/ja/one/download**

## **G GENNECT** Cloud

**To create an account**

**https://cloud.gennect.net**

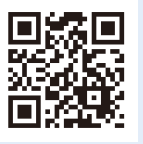

## **GENNECT**

**GENNECT website**

More information

The following site provides detailed information about GENNECT One and other apps:

**https://www.gennect.net/en**

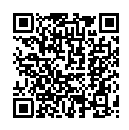

**HIOK** 

*Note: Company names and product names appearing in this brochure are trademarks or registered trademarks of various companies.*

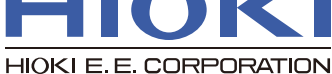

DISTRIBUTED BY

#### **HEADQUARTERS**

81 Koizumi, Ueda, Nagano 386-1192 Japan https://www.hioki.com/

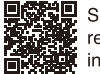

Scan for all regional contact information